#### **Базы данных.**

010101

 $\Box$ 1 $\Box$ 1

0101

a da la fam

1010101010101010101010

 $\sqrt{m}$ 

 $\Box$  $\Box$ 

 $\Box$ 1 $\Box$ 1

 $\Box$ 

010101010101

**IDM** 

 $\Box$ 1

0101010101010

 $\Box$ 

自由性

m

01010

010101010

 $\Box$ 

# **тема урока:**

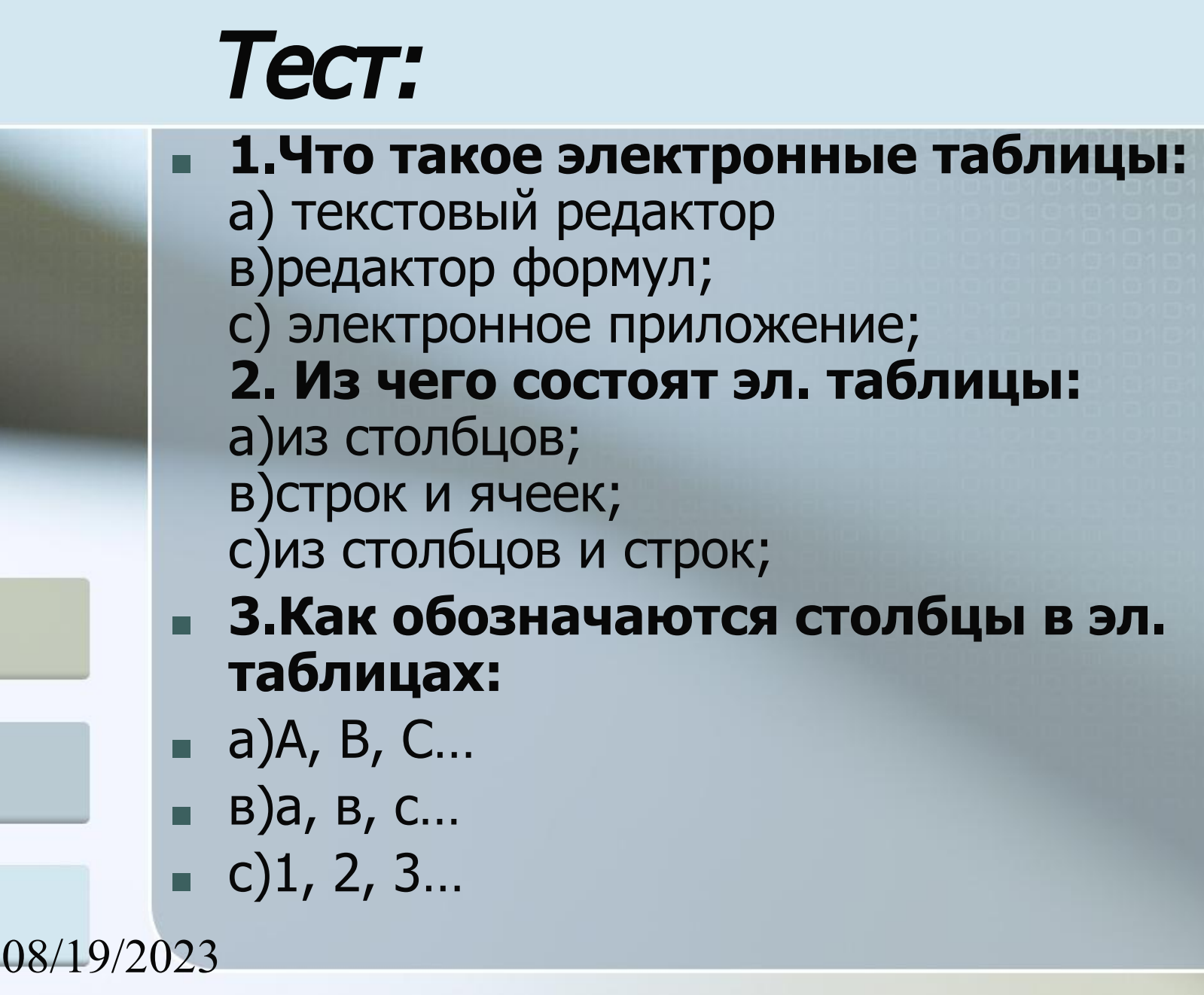

 $0.02 \text{ DM}$ 

#### **■ 4.Как обозначаются строки в эл. таблицах:**

- $= a)A, B, C...$
- $\blacksquare$  в)1, 2, 3...
- с)а, в, с…
- **■ 5.Какие три основных типа данных существует в эл. таблицах:**
- а)процентный, числа и текст;
- в)числа, текст и формулы;
- с)дробный, денежный и текст.

#### **Ключ к тесту: 1с, 2в, 3а, 4в, 5в**

**Критерии оценивания: 5 баллов - оценка «5» 4 балла- оценка «4» 3 балла – оценка «3» 1-2 балла – оценка «2»**

# Системы управления базами данных.

# Базы данных.

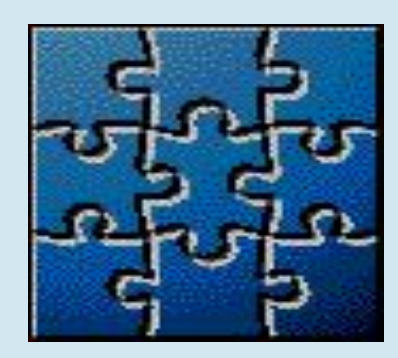

n1 N 1  $\n 101\n$ 

08/19/2023 09:02 PM

# **Цели урока:**

**■ сформировать понятия системы управления базами данных (СУБД) и базы данных (БД), рассмотреть способы представления БД; ■ научиться создавать БД в СУБД Excel.** 

08/19/2023  $0.02$  PM

**базами данных (СУБД) ■ Система управления базами данных – это приложение (программа), позволяющее создавать базы данных и осуществлять в них сортировку и поиск данных.**

**Система управления** 

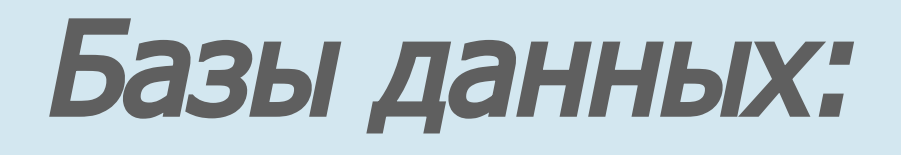

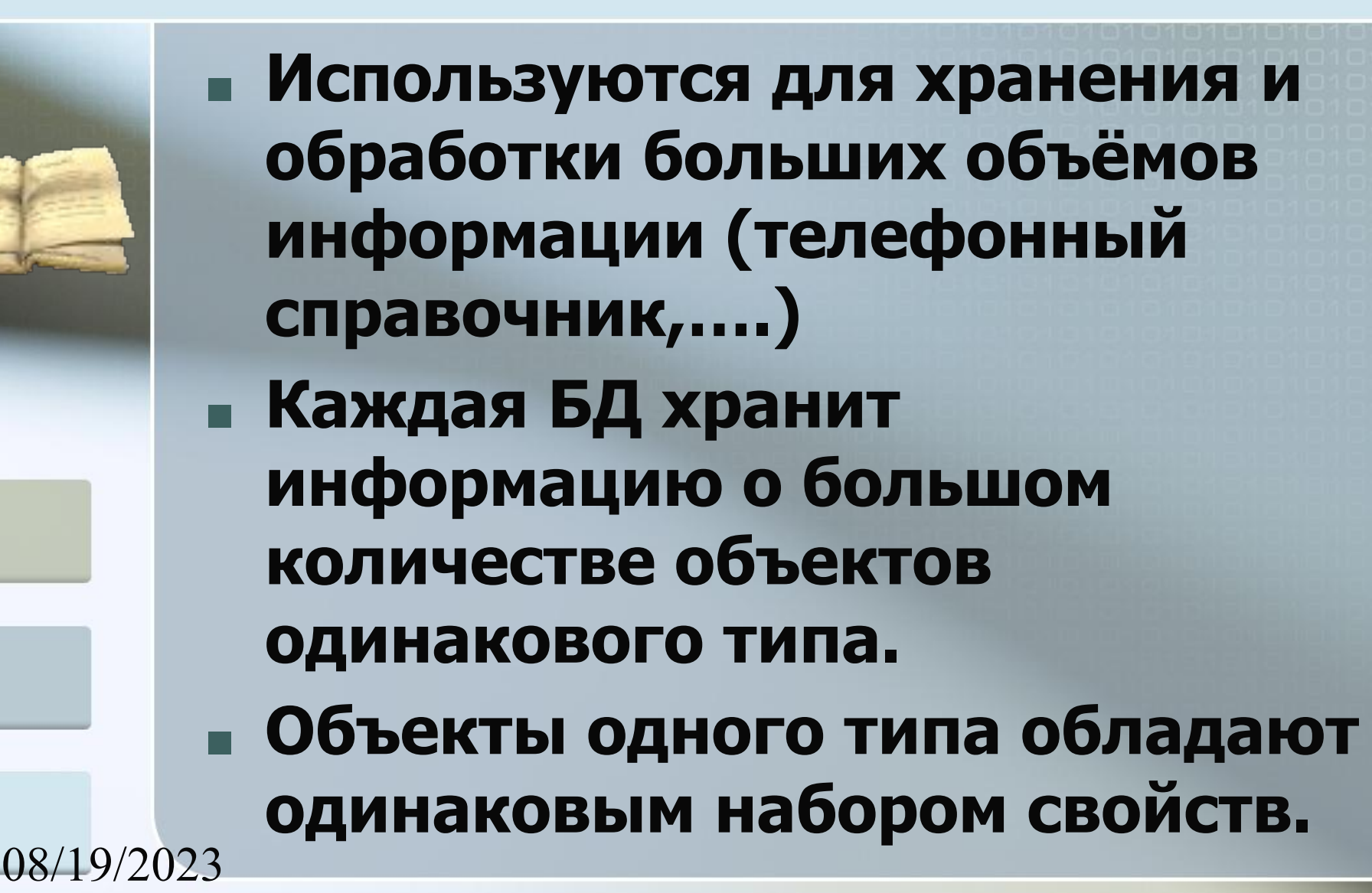

 $\Omega$  $\Omega$  $\Omega$  $\Omega$  $\Omega$ 

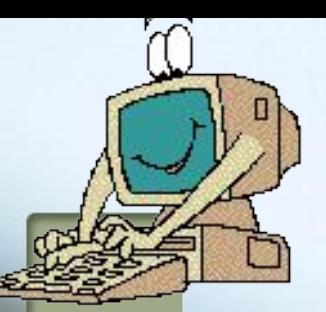

#### **Определение**:

#### **База данных позволяет упорядоченно хранить данные о большом количестве однотипных объектов, обладающих одинаковым набором свойств.**

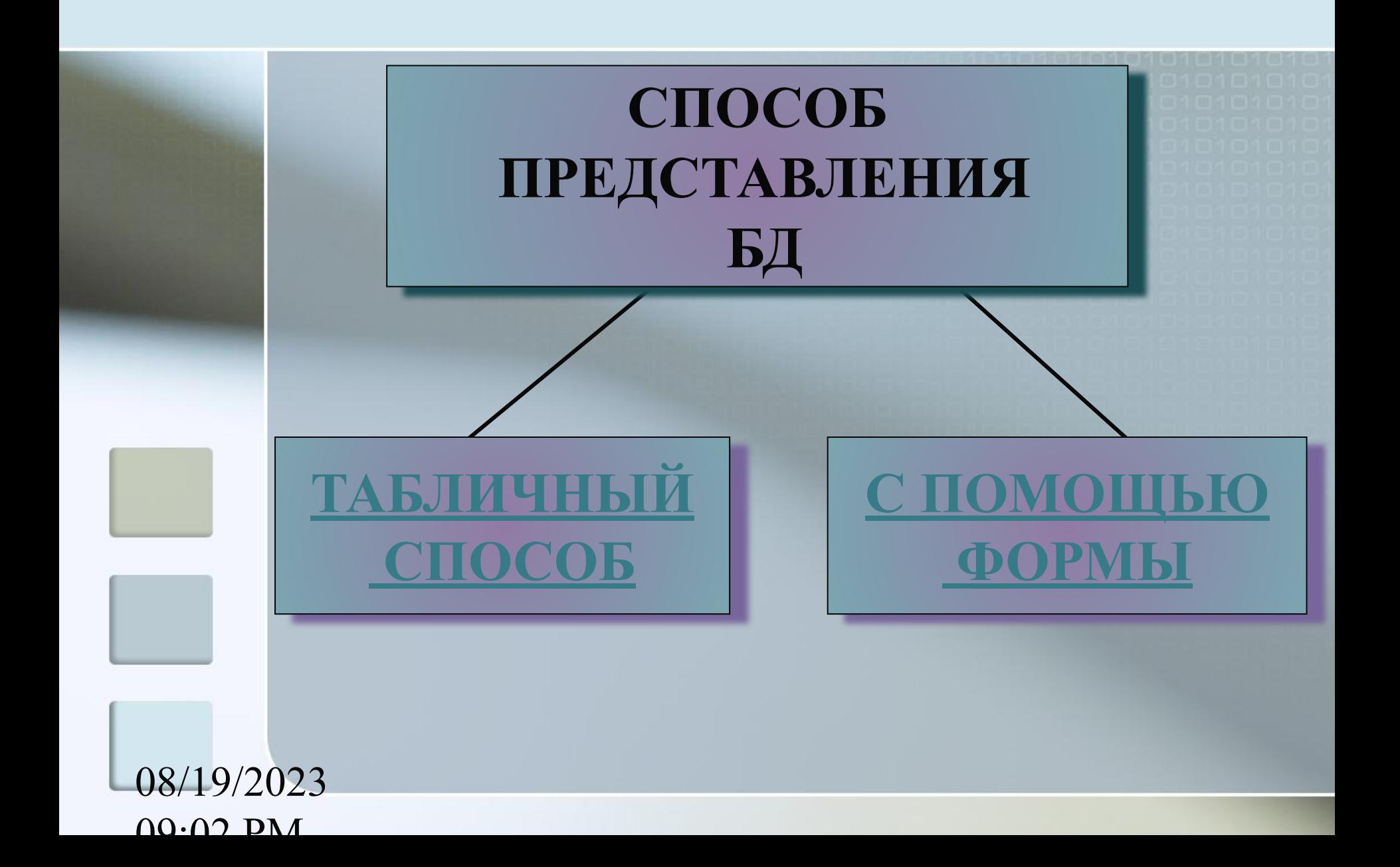

## **Табличная форма представления баз данных.**

**■ Базы данных удобно представлять в виде таблицы. ■ В каждой** строке **таблицы размещаются** значения свойств **одного объекта, а каждый**  столбец **хранит значение определенного** свойства всех объектов**.**

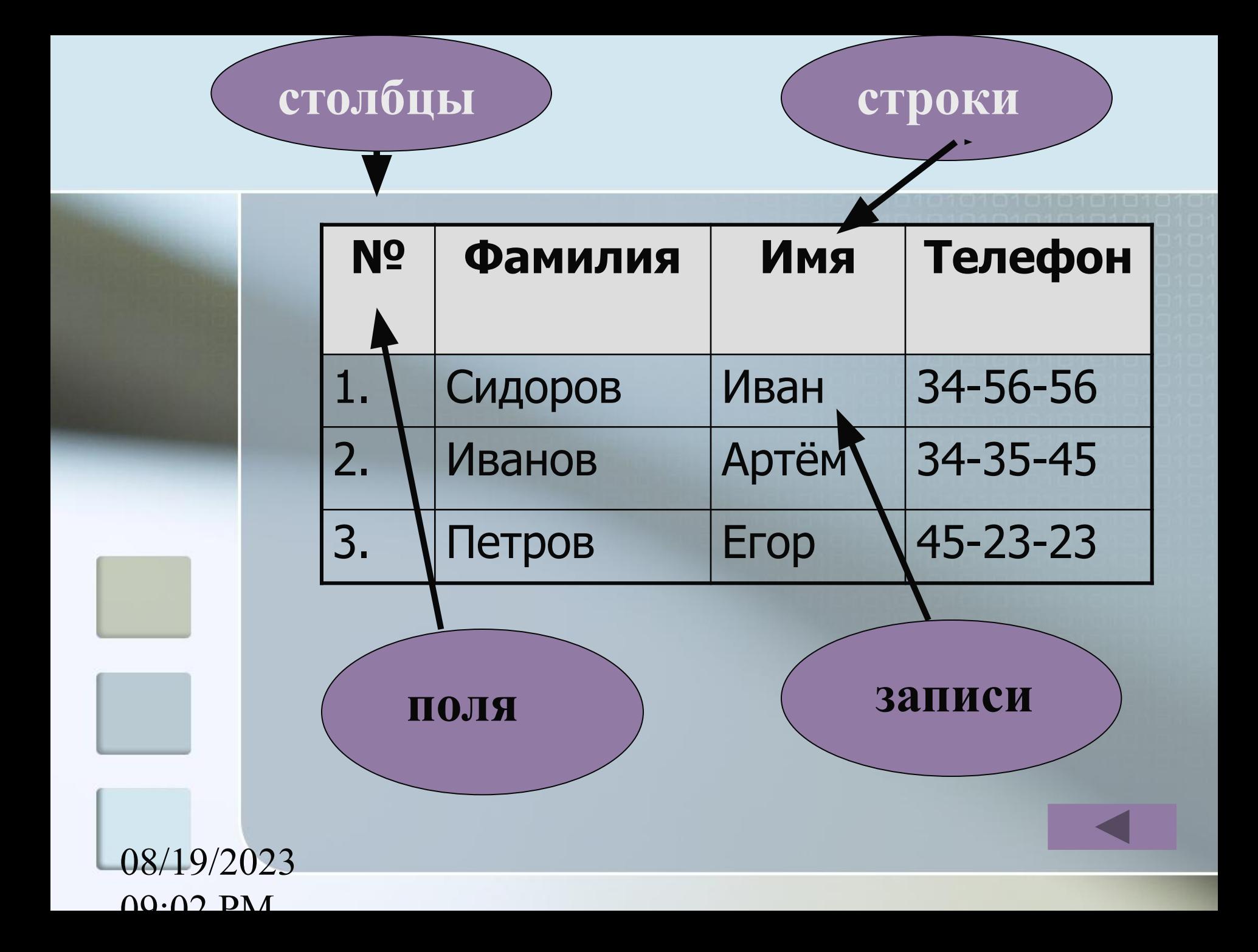

**■ Каждое поле имеет имя и может хранить данные определённого типа (текст, число, дата, …) ■ Записи могут нумероваться с использованием счетчика.**

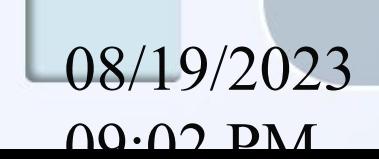

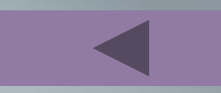

## **Представление записей базы данных с помощью формы.**

- **■ Для поочередного ввода, просмотра и редактирования записей базы данных часто используется форма. Форма позволяет последовательно отображать записи в удобном для пользователя виде.**
- **■ Обычно на форме размещаются надписи, являющиеся именами полей базы данных, и поля, в которых отображаются выбранные записи баз данных**.

#### **Первая запись базы данных отображенная на форме**

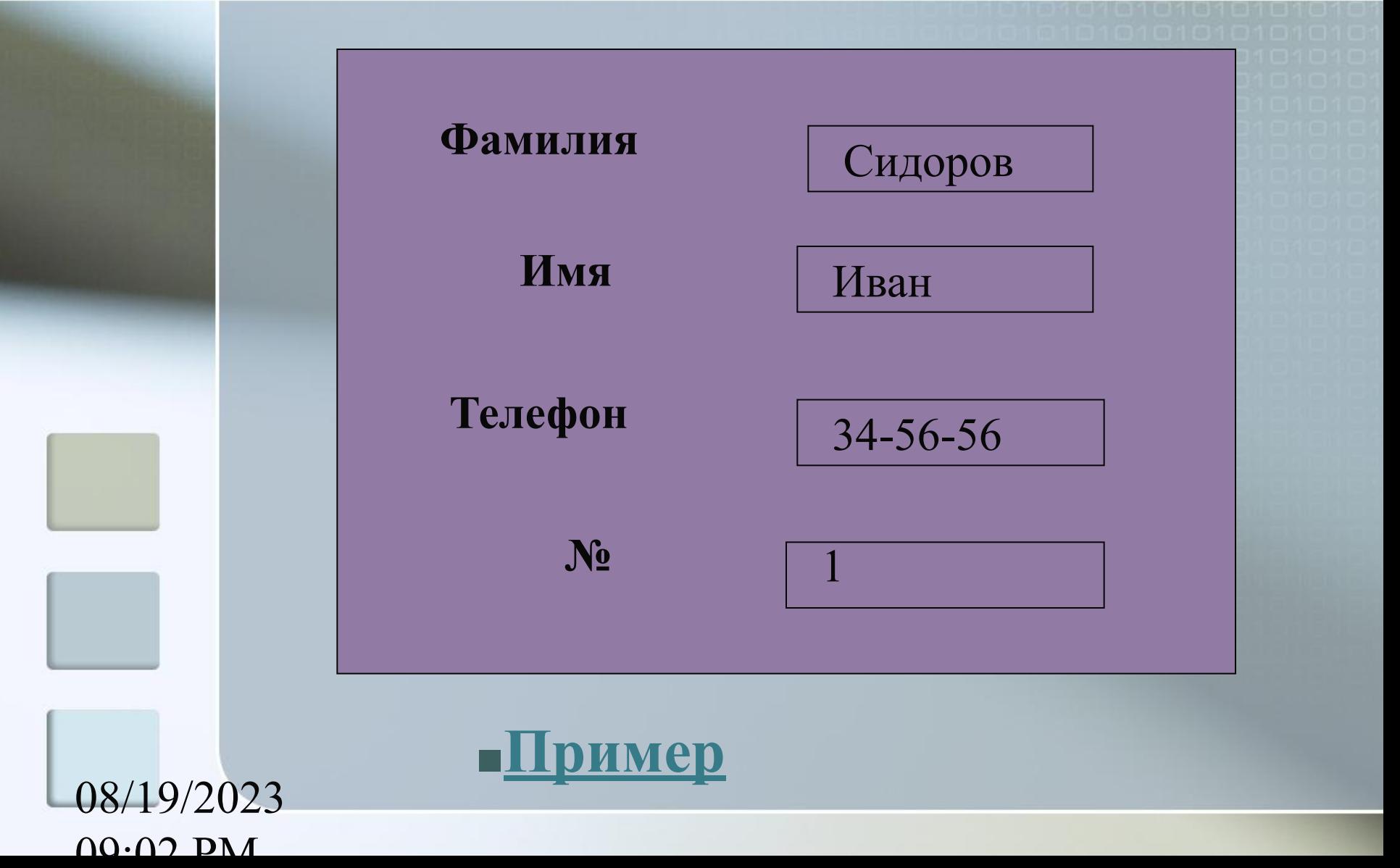

## **Практическая работа:**

## **■ «Создание базы данных»**

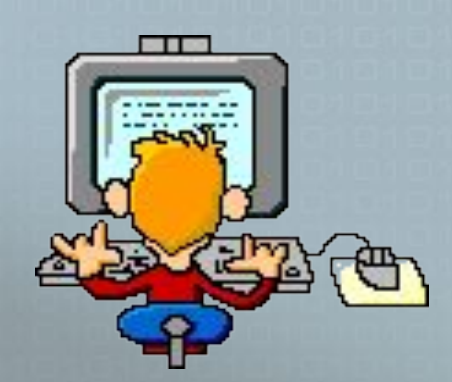

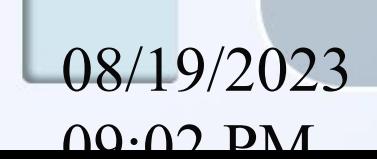

08/19/2023 **Вопросы для закрепления: ■ Приведите примеры БД? ■ В каком виде удобно хранить данные в БД? ■ Как называются столбцы и строки в табличных БД? ■ Какая команда чаще всего используется для ввода, редактирования и просмотра данных в БД на «форме»? ■ Что такое СУБД?**

 $0.02 \text{ DM}$ 

#### **Домашнее задание:**

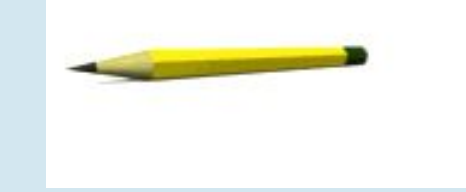

#### **■ Составить кроссворд на тему: «Табличные базы данных».**

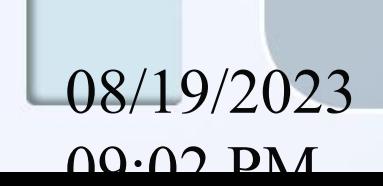